### **(die digitale Analogbahn)**

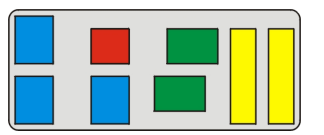

### **Konzept/Pflichtenheft:**

Im Jahre 2006 entstand der Wunsch meine Modelleisenbahn über einen PC zu steuern. Diese Steuerung sollte sowohl eine Betätigung der Einzelfunktionen über Maus sowie auch vollautomatische Betriebsabläufe ermöglichen.

Die einzelnen Betriebszustände (Weichen, Signale, Block- und Streckenbelegung) sollen in Echtzeit am Bildschirm sichtbar sein.

Das Ganze muss leicht an veränderte/ausgetauschte Segmente der Modelleisenbahn anpassbar sein.

Das gesamte realisierte Steuerungs-Konzept gliedert sich drei Bereiche (Ebenen): Hardware, Schnittstelle und Software welche im Folgenden einzeln beschrieben werden.

### **Hardware (manuelle Steuerung)**

Hier werden alle Funktionen (Ausnahme Weichen) über je ein monostabiles Relais mit 4 Wechselkontakten gesteuert (siehe Bild). Dieses Relais sitzt auf einem Block mit Schraubklemmen und hat eine Freilaufdiode, die eine Rückspeisung der Spulenkapazitäten beim Ausschalten verhindert.

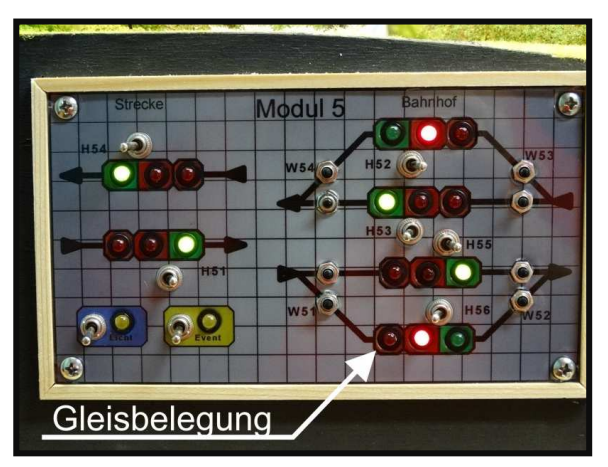

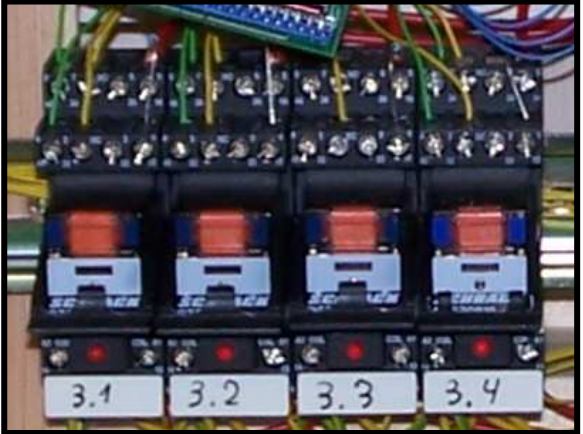

Die Ansteuerung der Relais erfolgt entweder über Kippschalter im Bedienfeld (siehe Bild) oder über die Schnittstelle (PC-Programm).

### Warum 4 Kontakte?

Bei einer normalen Blockstelle werden schon 3 Kontakte benötigt:

- a) Statusrückmeldung über +12V LED im Bedienfeld (hat den Vorteil das auch bei Steuerung über den PC der Zustand im Bedienfeld angezeigt wird.
- b) Fahrstrom zum Block
- c) Signalbilder über -12V

Die Weichenspulen werden direkt über Taster im Bedienfeld angesteuert. Alle Gleisabschnitte (Blöcke) vor einem Signal werden mit einem Belegt-Melder überwacht, der gleichzeitig eine LED im Bedienfeld ansteuert sowie einen Eingang in der Schnittstelle.

### **Copyright by Hans Stapelberg, 41812 Erkelenz**

## **(die digitale Analogbahn)**

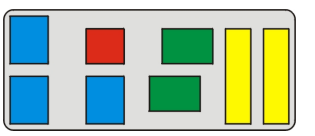

### **Schnittstelle**

Die Schnittstelle zwischen der oben beschriebenen Hardware und der PC-Steuerung wird über eine Karte aus der Messtechnik (meM-PIO von BMC-Messsysteme) gebildet, welche 24 Kanäle per USB zur Verfügung stellt, die in Blöcken von 8 Kanälen entweder als Eingänge (Blockbelegung) oder als Ausgänge (Ansteuerung der Relais) konfiguriert werden kann. Nachgeschaltet sind je nach

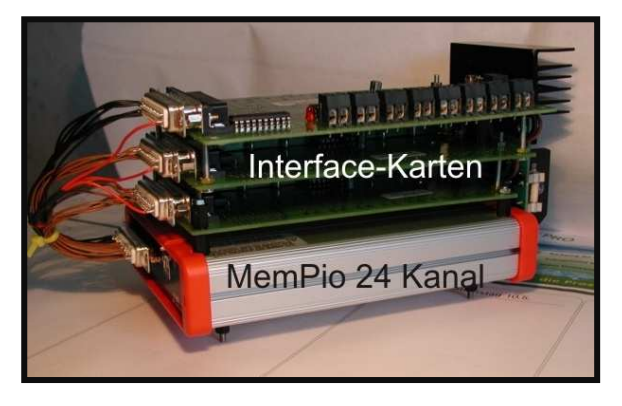

Konfiguration der Kanalblöcke sind drei Schnittstellenkarten; entweder Ausgangskarten (eine Kleinrelais als Schaltausgang) oder Eingangskarten (Optokoppler zur Verarbeitung von Eingangssignalen).

In der jetzigen Anlage sind 4 x USB Schnittstellenkarten eingesetzt mit je zwei Ausgangsund einer Eingangskarte. Somit stehen 64 Ausgänge und 32 Eingänge zur Verfügung. Benötigt werden pro Signal/Blockstelle ein Ausgang und pro Weiche zwei Ausgänge sowie pro Belegt-Melder ein Eingang.

### **PC-Programm**

Im Jahre 2006 wurde kein frei konfigurierbares Programm gefunden, welches alle Anforderungen abdecken konnte. Also gab es nur die DIY-Lösung. Als Programmiersprache wurde Visual-Basic gewählt aufgrund rudimentärer Kenntnisse mit GW-Basic und C-Control-Anwendungen. Im Ergebnis ist ein strukturiertes Programm entstanden, welches hauptsächlich über Unterprogramme alle Funktionen abdeckt. Auf einem Bildschirm werden die Strecke, alle Information sowie alle Schaltflächen angezeigt; (siehe Bild). Auch die Belegung von jedem mittels Gleisbesetzmelder überwachtem Block wird angezeigt.

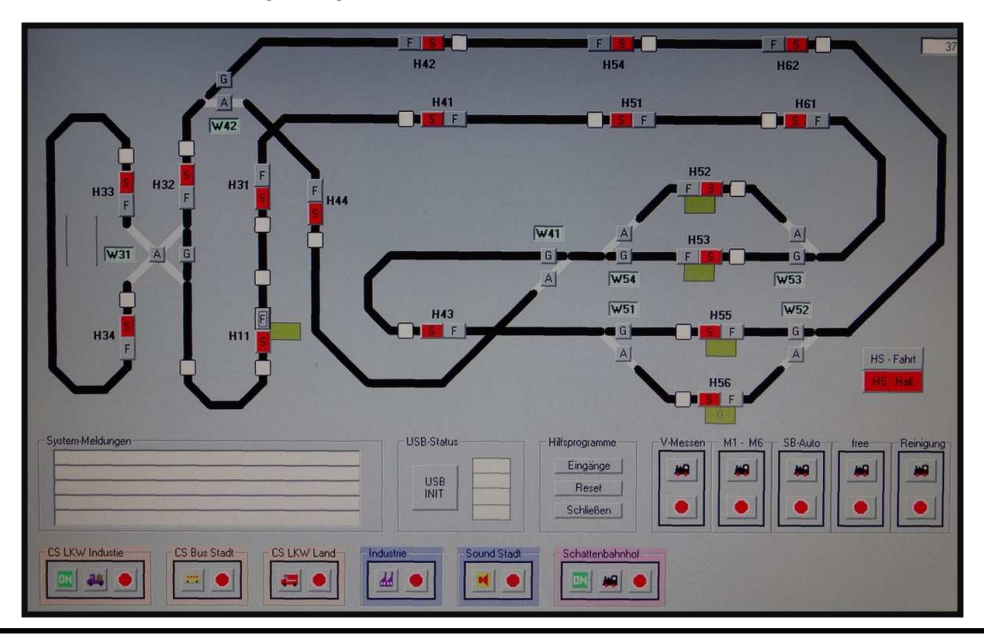

### **Copyright by Hans Stapelberg, 41812 Erkelenz**

Nachdruck und Vervielfältigung nur mit schriftlicher Zusage des Autors

## **(die digitale Analogbahn)**

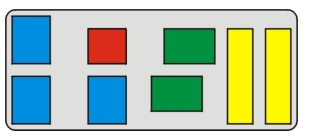

Die Software kennt zwei Steuerungsmöglichkeiten:

### **a) Manuell**

Hier können über Mausklick alle Funktionen ausgelöst werden (Signale und Weichen schalten sowie einige Sonderfunktion Einund Ausschalten).

Im nebenstehenden Bild sind beispielhaft zwei Funktion dargestellt. Die Auslösung erfolgt über Mausklick auf die Schaltfläche.

Bei einem Signal entspricht die Farbe der Schaltfläche dem Zustand auf der Anlage. Bei den Weichen wird die Stellung durch die Anzeige der Strecke in Schwarz dargestellt.

### **b) Automatik**

Nach dem Start von einem Automatik-Ablauf wird hier der Freigabezustand von jedem Streckenabschnitt angezeigt. Währenddessen ist jedoch jederzeit der manuelle Eingriff möglich. Die Strecke ist virtuell in einzelne Abschnitte unterteilt (von Signal bis Signal).

Je nachdem ob dieser Streckenabschnitt durch die Software belegt ist wird die Strecke in schwarz (=frei) und rot (=belegt) angezeigt.

Als Automatik-Abläufe stehen derzeit zur Verfügung:

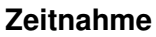

Hier wird in drei Streckenabschnitten die Zeit gestoppt und die Maßstabsgeschwindigkeit ermittelt (für jeden der Abschnitte und als Mittelwert)

### **Gleisreinigung**

Der Reinigungszug wird in festgelegter Reihenfolge mehrmals über alle Streckenabschnitte geführt.

### **Hauptstrecke mit beliebiger Anzahl Züge**

Solange noch ein Streckenabschnitt freibleibt werden alle Züge über die Hauptstrecke geführt mit einer 20 Sekunden Verweilzeit in jedem Bahnhof

### **Hauptstrecke unter Einbindung des Schattenbahnhofs**

Der Schattenbahnhof arbeitet autark mit einer eigenen Steuerung; sobald alle 5 Gleise belegt sind wir ein Zug auf die Reise geschickt und der nächste Zug kann zwischengelagert werden. Ansonsten läuft das Programm wie unter c) beschrieben.

### **Copyright by Hans Stapelberg, 41812 Erkelenz**

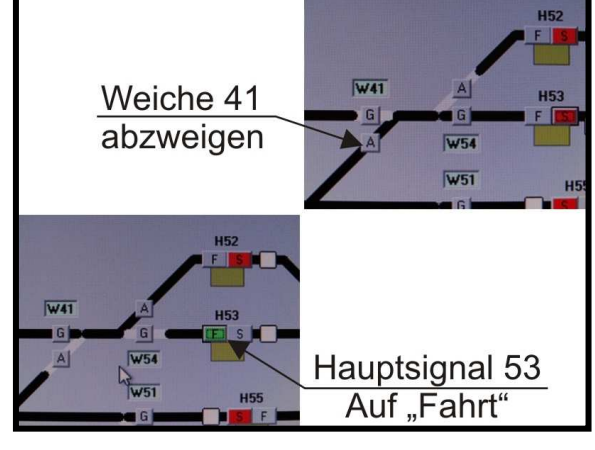

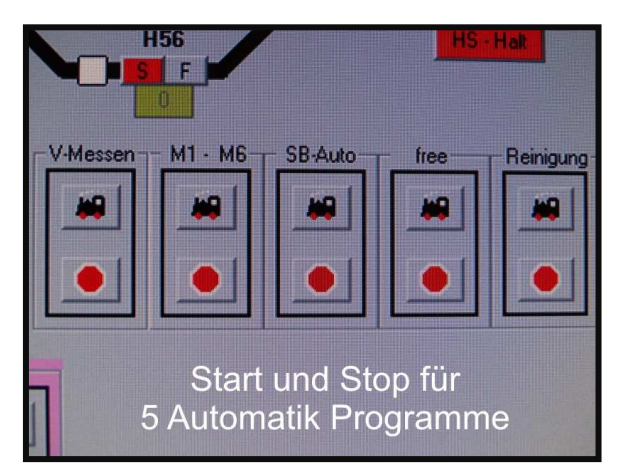

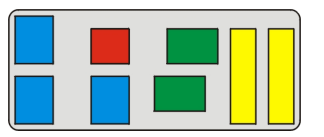

**(die digitale Analogbahn)** 

### **c) Hilfsfunktion**

Neben der manuellen Steuerung und dem Automatikablauf stehen noch einige Hilfsprogramme zur Verfügung:

In einer Text-box werden die jeweils 5 letzten ausgeführten Befehle aufgelistet.

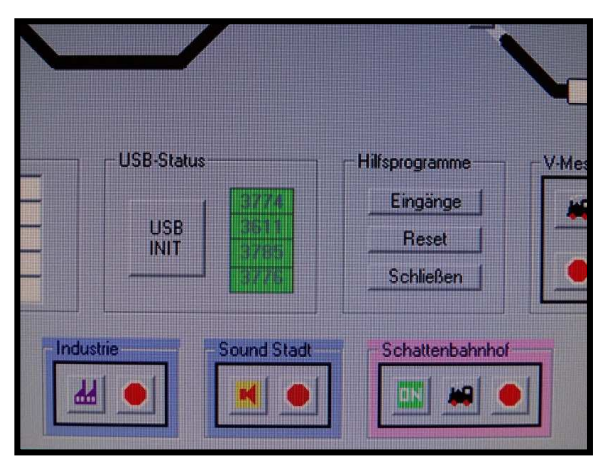

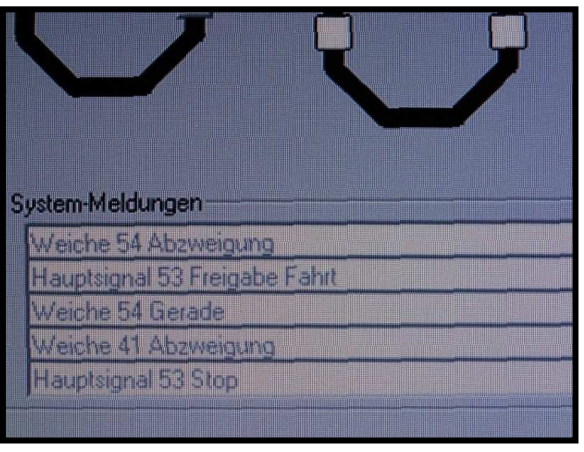

Mit einer Funktionstaste lassen sich alle Eingänge aktualisieren oder alle Ausgänge resetten; ebenfalls über eine Funktionstaste werden die USB Schnittstellen initialisiert und melden ihre Identnummer zurück.

Schlussendlich lassen sich einige gesonderte Abläufe/Funktion starten die teilweise von eigenen Microcontrollern gesteuert werden (z.B. Car-System-Abläufe).

Da diese PC-Steuerung selbst programmiert ist unterliegt das Programm der ständigen Überarbeitung, Optimierung und Erweiterung.